# **Configurazione dei syslog per la rete del campus di CX-Cloud**

## **Sommario**

Introduzione **Prerequisiti** Configurazione e convalida self-service Creazione della configurazione dell'host syslog tramite DNAC Convalida della ricezione dei dati di syslog sull'agente CX Visualizza i registri microservizi dei syslogm dell'agente CX

### **Introduzione**

Questo documento descrive i passaggi necessari per utilizzare la telemetria di Syslog per arricchire le funzionalità di gestione automatizzata degli errori (AFM, Automated Fault Management), dei guasti e delle funzioni di Syslog.

# **Prerequisiti**

- Copertura dispositivi Campus Network L2
- Cisco Digital Network Architecture Center (DNAC)
- Agente cloud CX (locale)

### **Configurazione e convalida self-service**

Le istruzioni dettagliate sono disponibili all'indirizzo: [https://www.cisco.com/c/en/us/support/docs/cloud](https://www.cisco.com/c/it_it/support/docs/cloud-systems-management/cx-cloud-agent/217292-cx-cloud-agent-overview.html#anc35)[systems-management/cx-cloud-agent/217292-cx-cloud-agent-overview.html#anc35](https://www.cisco.com/c/it_it/support/docs/cloud-systems-management/cx-cloud-agent/217292-cx-cloud-agent-overview.html#anc35)

#### **Creazione della configurazione dell'host syslog tramite DNAC**

Versione 1. x: passare a **Progettazione > Impostazioni di rete > Rete** come mostrato nell'immagine.

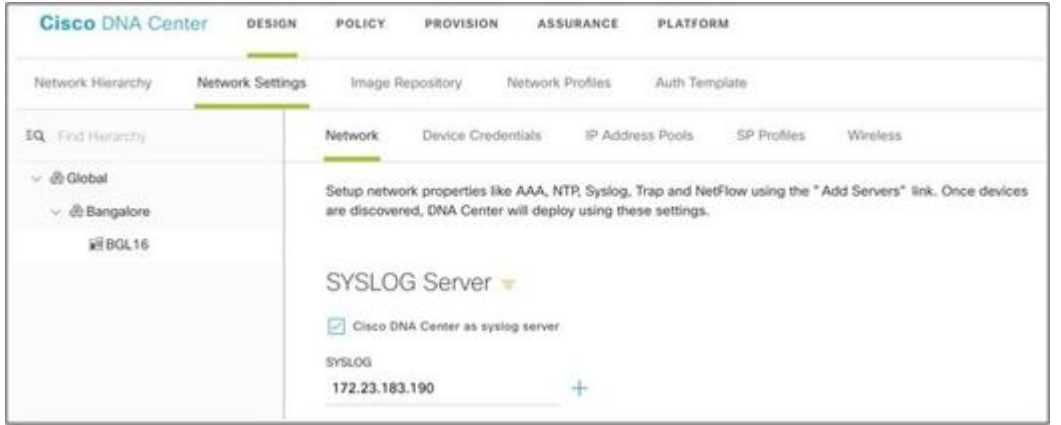

Versione 2.x: passare a **Design > Network Settings > Telemetry > Syslogs** (Progettazione > Impostazioni di rete > Telemetria > Syslog) come mostrato nell'immagine.

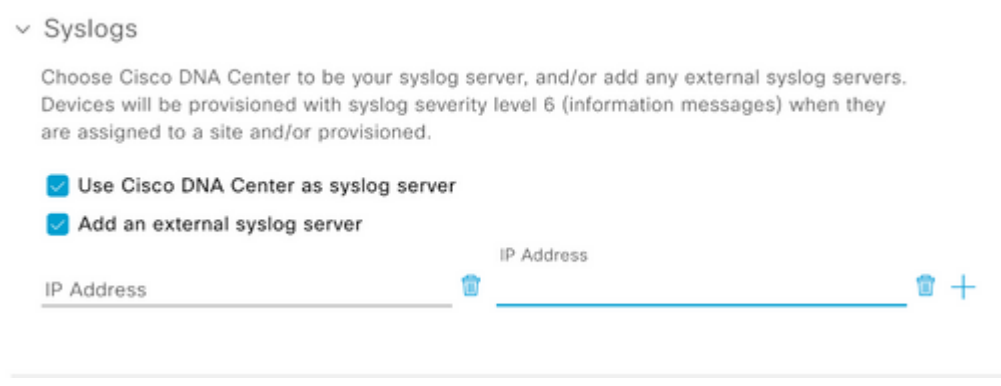

Il 'server syslog' per la rete del campus del cloud CX è l'indirizzo IP dell'agente CX.

**Nota**: il livello di gravità Syslog predefinito del dispositivo è 6 (informazioni) quando il dispositivo viene assegnato a un sito e/o a un provisioning.

**Suggerimento**: verificare che il comando **logging host** sia presente in un'applicazione che include l'indirizzo IP dell'agente CX e di eventuali VRF richiesti una volta completata la configurazione in DNA-C.

#### **Convalida della ricezione dei dati di syslog sull'agente CX**

L'accesso CLI all'agente CX richiede le credenziali **cxcadmin**. Questa password viene creata al momento della distribuzione iniziale del software dell'agente CX e non può essere recuperata dai tecnici di assistenza TAC. L'utente **cxcadmin** dispone delle autorizzazioni per eseguire i comandi forniti applicabili al processo di convalida dello stato della telemetria di Syslog.

#### **Visualizza i registri microservizi dei syslogm dell'agente CX**

1. Acquisire il nome del pod syslogms:

kubectl get pods | grep syslogms

2. Fornire il nome completo del pod syslogms e visualizzare i log del pod syslogms:

kubectl logs syslogms-654877bf9-vqskt

3. I registri di sistema incrementano i contatori di invio/ricezione di conseguenza:

[INFO ] 2022-04-08 17:36:52.524 syslogms-654877bf9-vqskt [Timer-3] SERVICE [run] - Total message Recived

4. Non tutti gli eventi syslog sono validi per CX Cloud Campus Network. Pertanto, le istruzioni log confermano che è stato ricevuto un messaggio syslog ma è stato rifiutato per altri motivi. L'origine syslog deve essere un dispositivo gestito tramite DNAC e compatibile con l'elenco di dispositivi supportati di Campus Network. I registri di syslogms indicano se un determinato IC syslog è stato rifiutato a causa di un indirizzo IP del dispositivo non valido /o sconosciuto:

[WARN ] 2022-04-11 17:07:55.377 syslogms-654877bf9-vqskt [Thread-0] SERVICE [run] - Rejected Syslog mess

#### Informazioni su questa traduzione

Cisco ha tradotto questo documento utilizzando una combinazione di tecnologie automatiche e umane per offrire ai nostri utenti in tutto il mondo contenuti di supporto nella propria lingua. Si noti che anche la migliore traduzione automatica non sarà mai accurata come quella fornita da un traduttore professionista. Cisco Systems, Inc. non si assume alcuna responsabilità per l'accuratezza di queste traduzioni e consiglia di consultare sempre il documento originale in inglese (disponibile al link fornito).